# MAUS Geometry Import

This presentation shall describe;

- The steps needed to go from a Computer Aided Design (CAD) drawing to MAUS
- How this will be incorporated into the geometry handling system being developed for MAUS

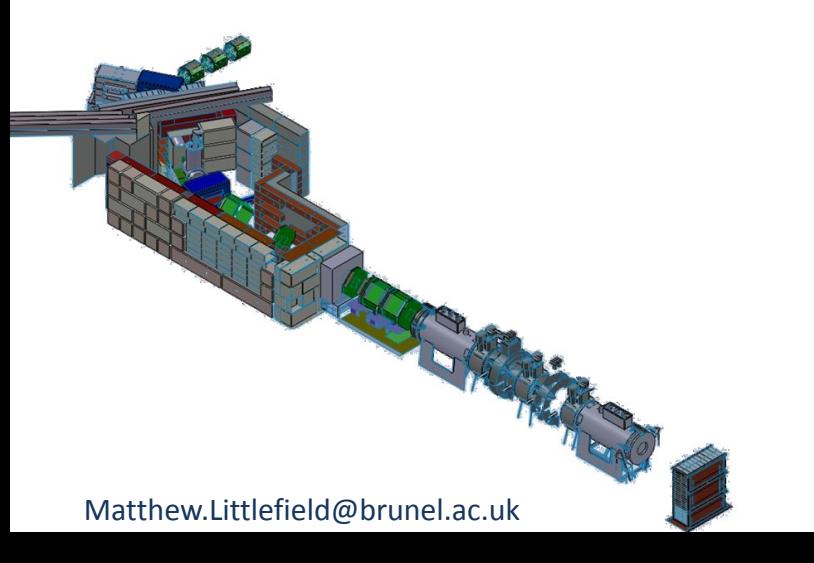

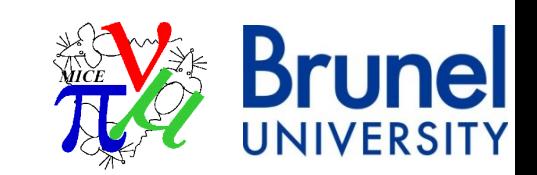

#### **CAD to MAUS**

**Stage 1**

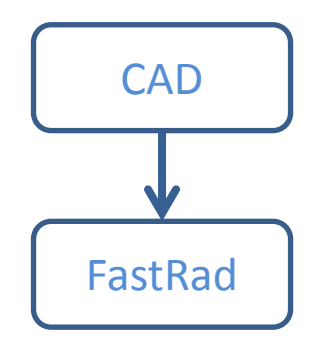

Above, CAD example.

Right, test case of simple cooling channel geometry taken from FastRad used in initial investigation

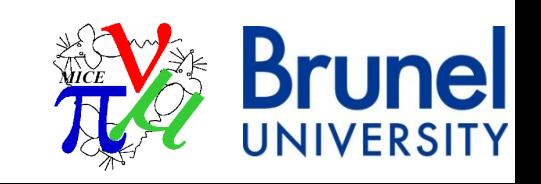

## **CAD to MAUS**

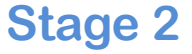

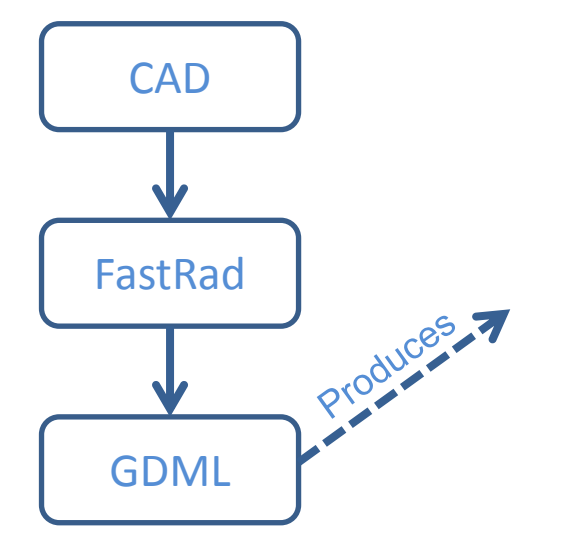

GDML = Geometry Markup Description Language

Developed at CERN specifically for transferring CADs to G4. It is an extended XML governed by a GDML schema

Matthew.Littlefield@brunel.ac.uk

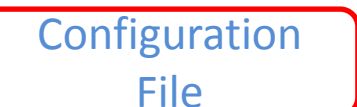

#### structure>

<volume name="Structure 225373016"> <materialref ref="Vacuum"/> <solidref ref="WorldSphereRef"/> <physyol> <file name="Step\_0.gdml"/> <position name="posRef\_1" x="0.0000" y="0.0000" z="0.0000"/> <rotationref ref="identity"/> </physvol> <physvol> <file name="Step\_1.gdml"/><br><position name="posRef\_2" x="0.0000" y="0.0000" z="0.0000"/> <rotationref ref="identity"/> </physvol> <physvol> <file name="Step\_2.gdml"/> <position name="posRef\_3" x="-0.0000" y="-0.0000" z="-1207.5000"/> <rotationref ref="identity"/> </physvol> <physvol> <file name="Step\_3.gdml"/><br><position name="posRef\_4" x="0.0000" y="0.0000" z="0.0000"/> <rotationref ref="identity"/> </physvol> <physvol> <file name="Step\_4.gdml"/> <position name="posRef\_5" x="0.0000" y="0.0000" z="0.0000"/> <rotationref ref="identity"/> </physvol> <physvol> <file name="Step\_5.gdml"/><br><position name="posRef\_6" x="-0.0000" y="-0.0000" z="757.5000"/> <rotationref ref="identity"/> </physvol>

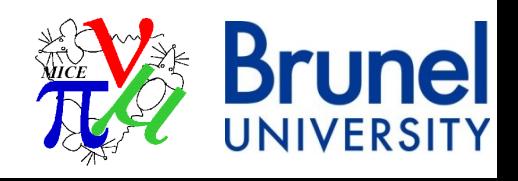

### **CAD to MAUS**

**Stage 2**

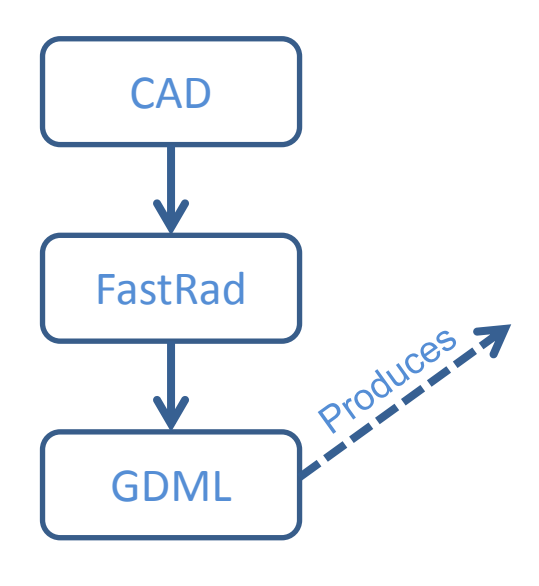

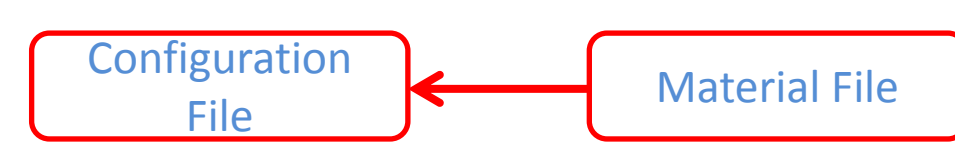

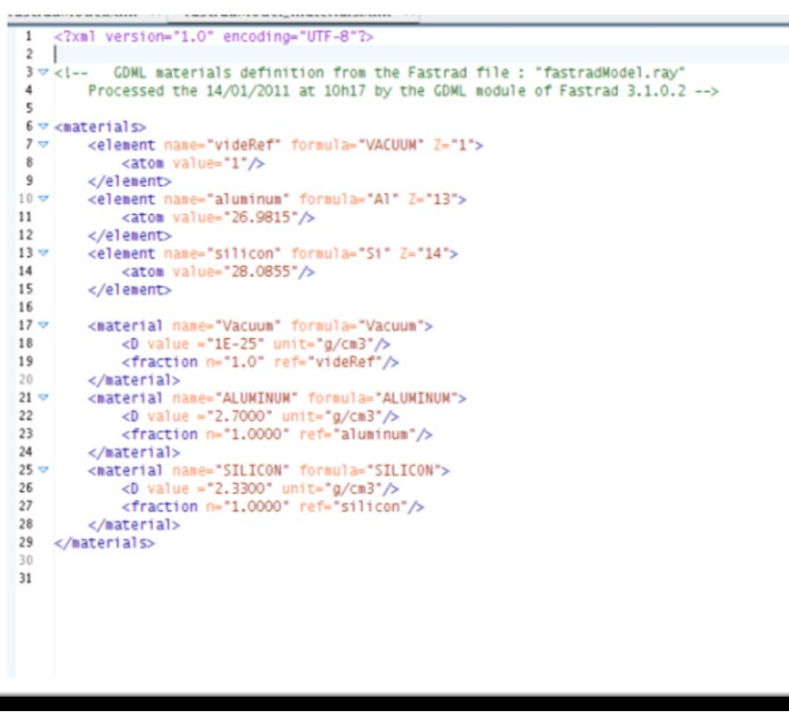

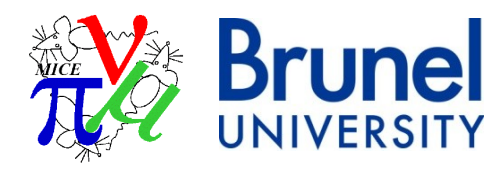

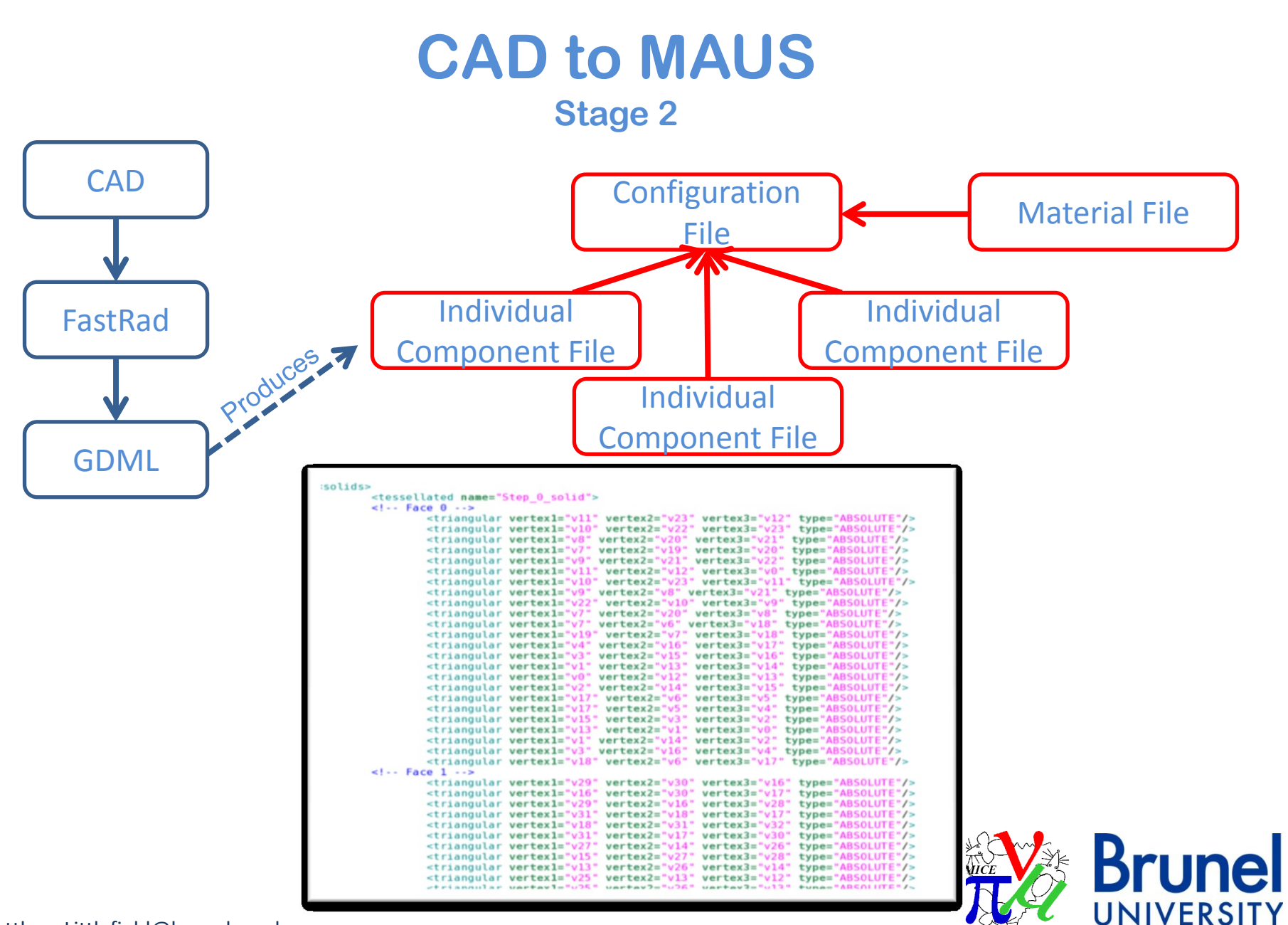

#### **CAD to MAUS Stage 3**

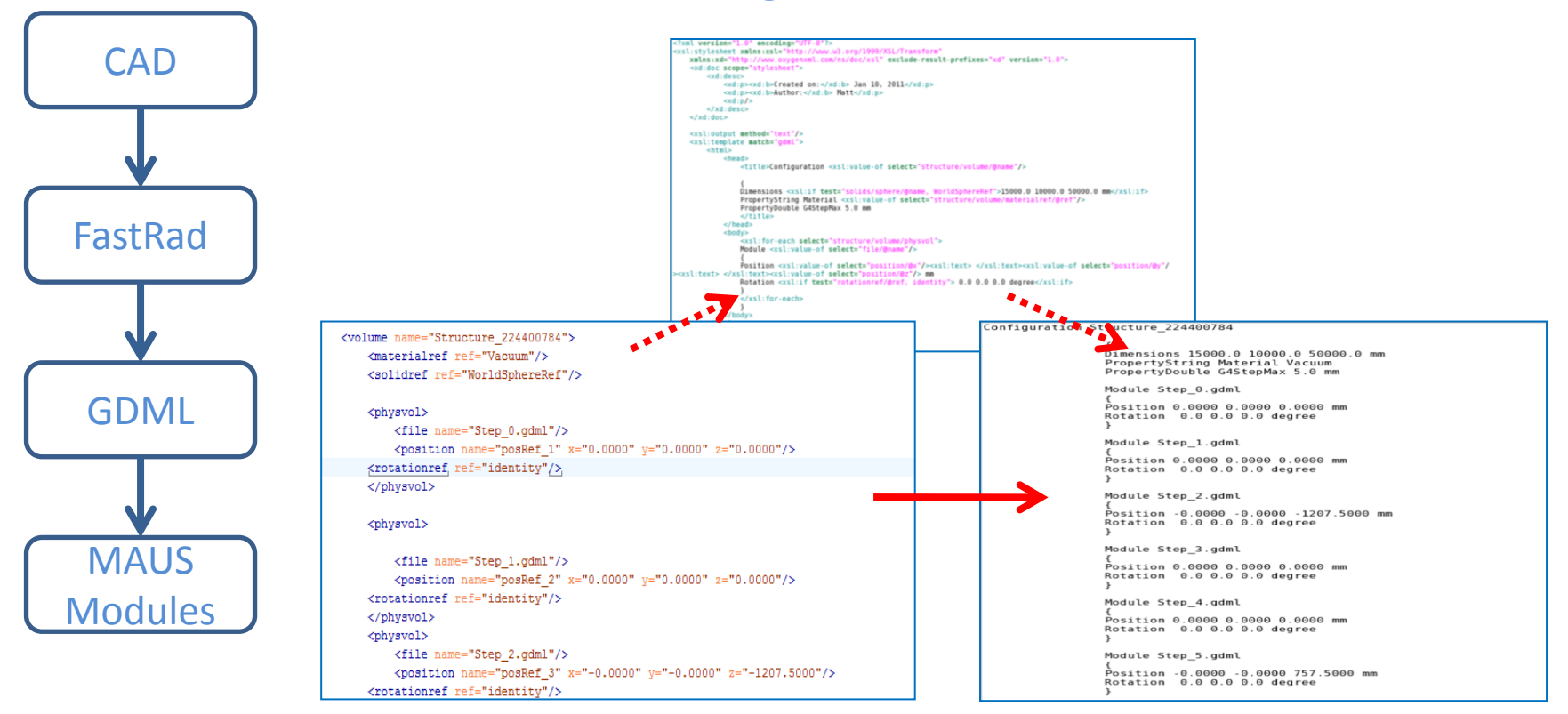

#### XSLT = eXstensible Stylesheet Language Transformations

Transforms XML(GDML) into desired formats.

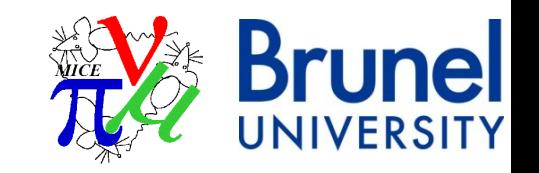

#### **How can we use this?**

To use this transfer in an efficient manner a new geometry handling system has been designed.

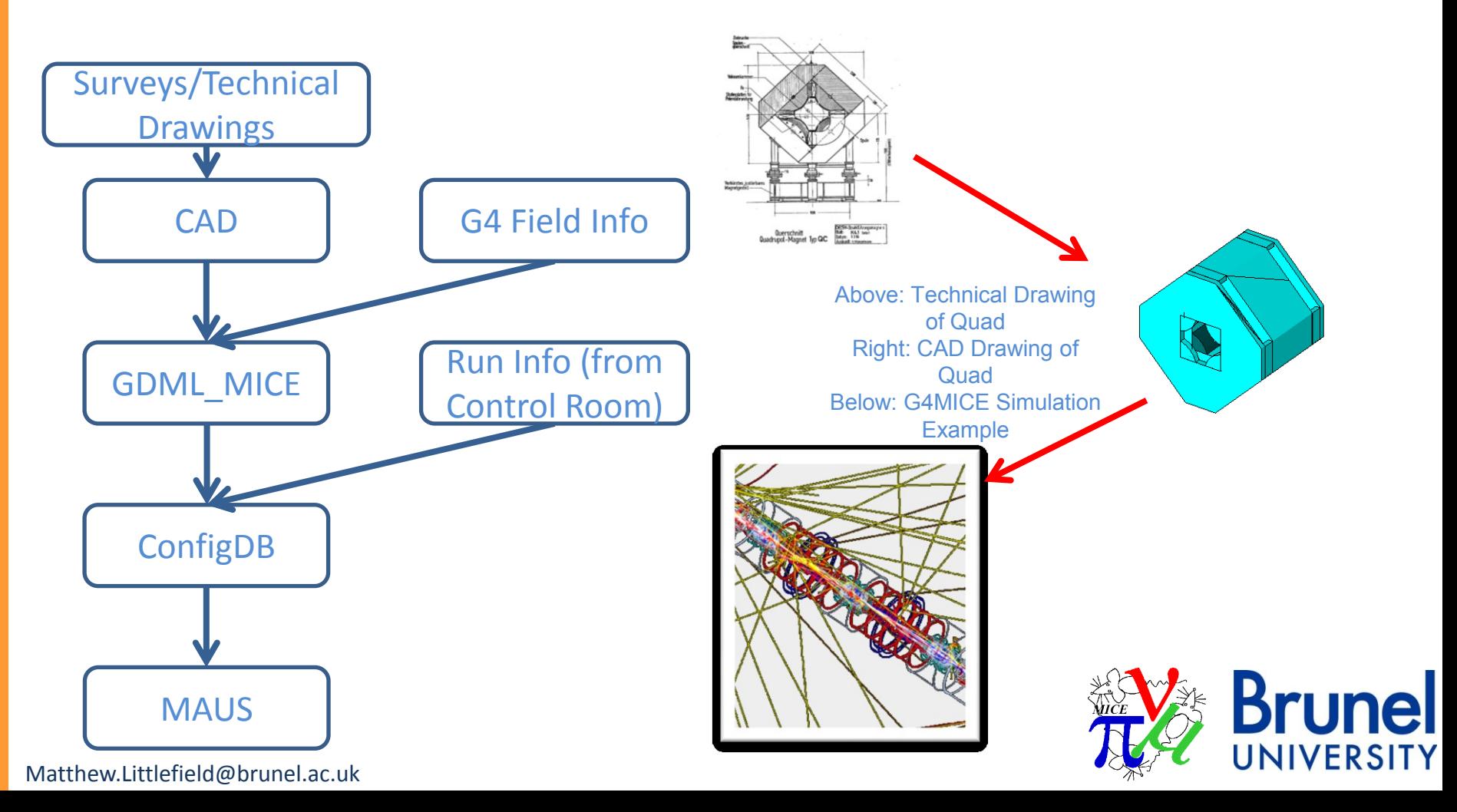

### **User/Developer Interaction**

#### **Developers will:**

- 1. Run CAD through FastRad
- 2. Run one executable upon the GDML files which will upload the geometry to the CDB

#### **Users will be able to:**

- 1. Download current geometry directly into MAUS or download a local copy
- 2. Download an old geometry directly into MAUS or download a local copy
- 3. Download geometry, from a particular run number, directly into MAUS or download a local copy

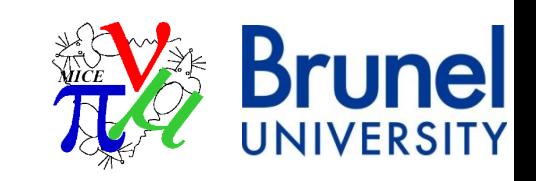

### **Current Status**

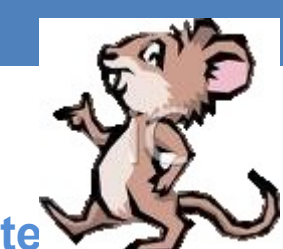

**CM 30**

IIVERSITY

**Back end of system is 90% complete**[.](http://www.clipartoday.com/_thumbs/022/Nature/animals_gerbil_197473_tnb.png)

- An executable exists which uploads to the CDB
- Majority of the classes needed for front and back end have been written

#### **Front end of system is 75% complete.**

- Executable for each of the user downloads need to be written, classes for them already exist
	- Integration into MAUS needs to be done

As a side, a Step 4 geometry is being rushed through to begin simulations and to test the system. It is currently in MAUS Module

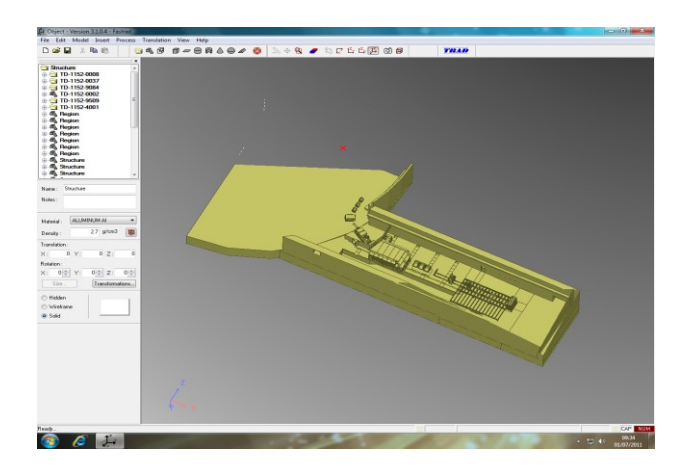

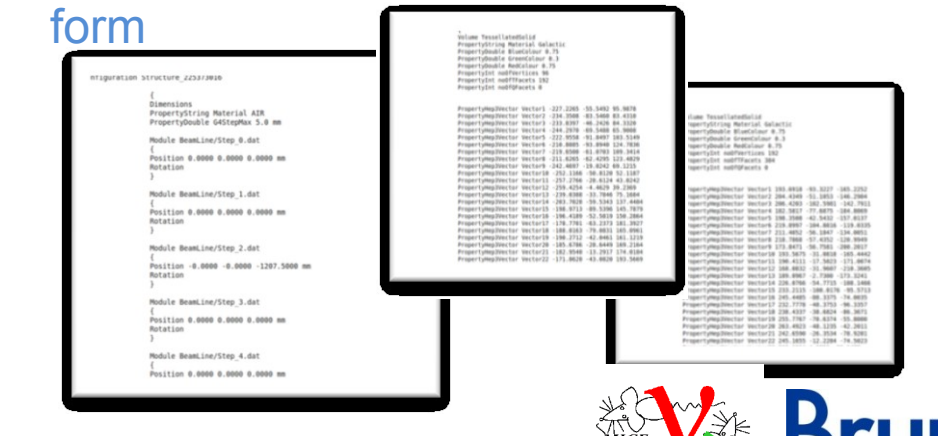

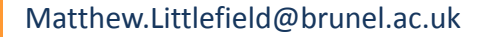

**CM 30**

### **Any Questions?**

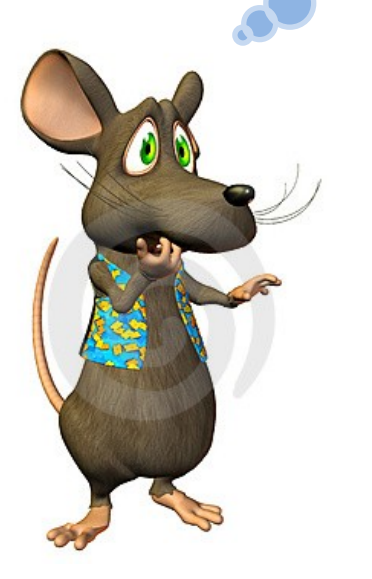

## **Thank You for Listening**

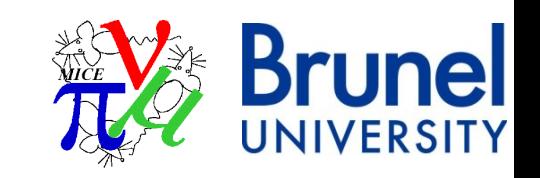

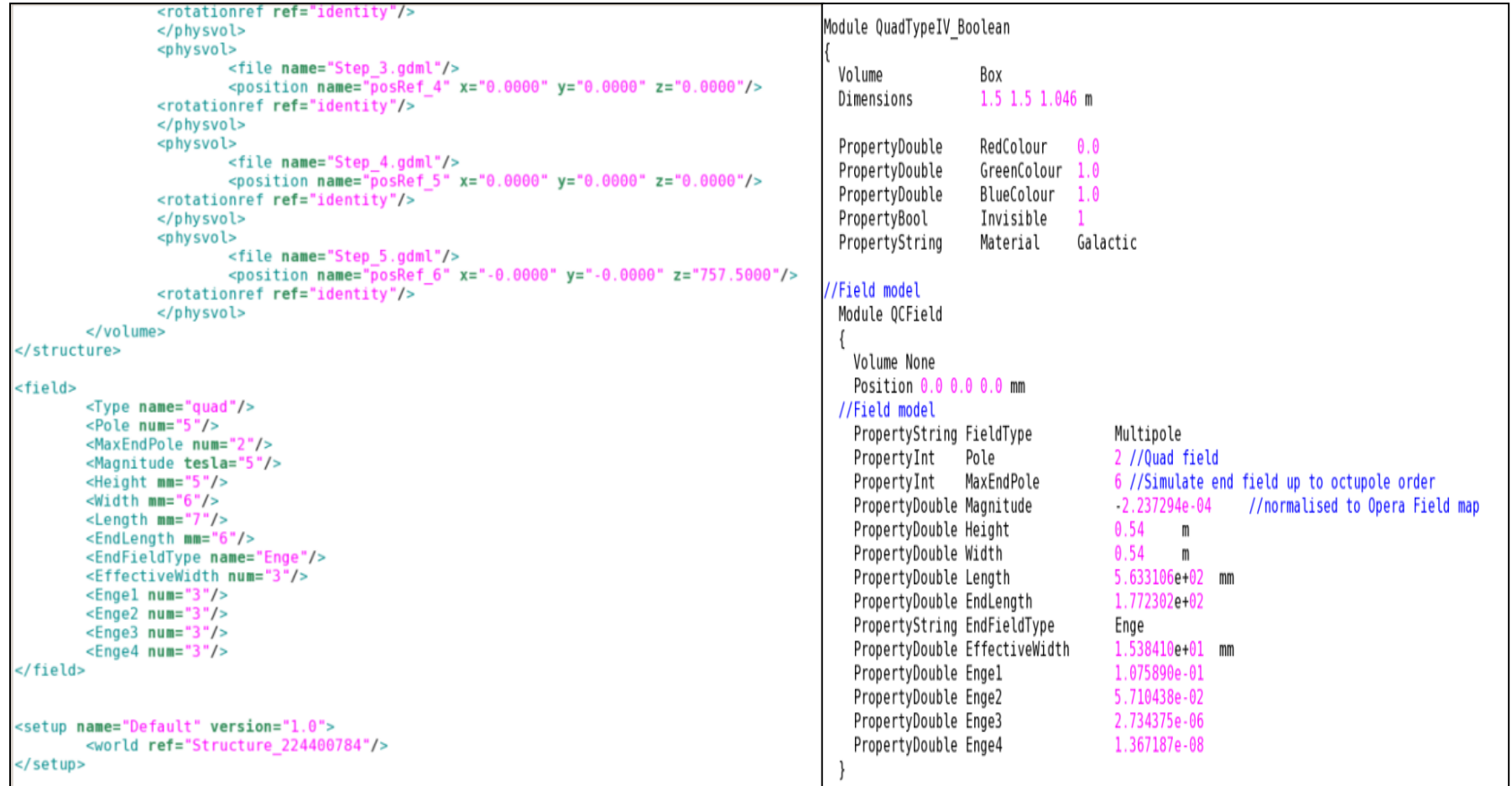

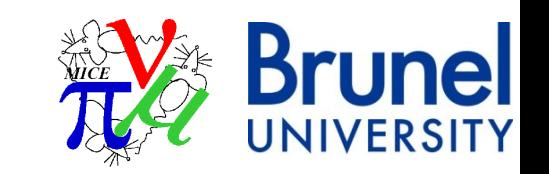